# Portale per la comunicazione preliminare Proposta di brevetto o marchio

Manuale utente

*Aldo Stentella Liberati*

*Ermanno Vianello*

### Portale per la comunicazione preliminare, proposta di brevetto o marchio – Manuale utente ©

*Aldo Stentella Liberati* – Ufficio ICT del CNR, Piazzale Aldo Moro,7 - 00185 Roma, Italy Email: aldo.stentella@cnr.it

#### **Consiglio Nazionale delle Ricerche, Ufficio ICT**

Piazzale Aldo Moro,7 - 00185 Roma, Italy tel *06 49933688* - fax *0649932562* - email *[segreteria.uict@CNR.IT](mailto:segreteria.uict@CNR.IT)*

*Ermanno Vianello* – Unità Valorizzazione della Ricerca del CNR, Piazzale Aldo Moro,7 - 00185 Roma, Italy Email: ermanno.vianello@cnr.it

#### **Consiglio Nazionale delle Ricerche, Unità Valorizzazione della Ricerca**

Piazzale Aldo Moro,7 - 00185 Roma, Italy tel *06 4993* 3861 / 2617 - email *segreteria.uvr@CNR.IT*

## Abstract

Il meccanismo di trasmissione delle invention disclosure (ID) da parte degli inventori è una fase del processo di tutela e valorizzazione delle privative dell'ente particolarmente delicato dal punto di vista del segreto industriale; acquisire tali dati per mezzo e-mail risulta eccessivamente rischioso, la soluzione più adatta è un'interfaccia, a disposizione degli inventori, con meccanismi di autenticazione tramite LDAP e tecnologia SSL per la costituzione di un canale web sicuro inventore-ente.

## Parole chiave

Invention Disclosure

Proposta d'invenzione

Sicurezza SSL

Portale WEB

Brevetti

Marchi

Nuove varietà vegetali

Diritti d'autore

Software

Modelli d'utilità

#### Sommario

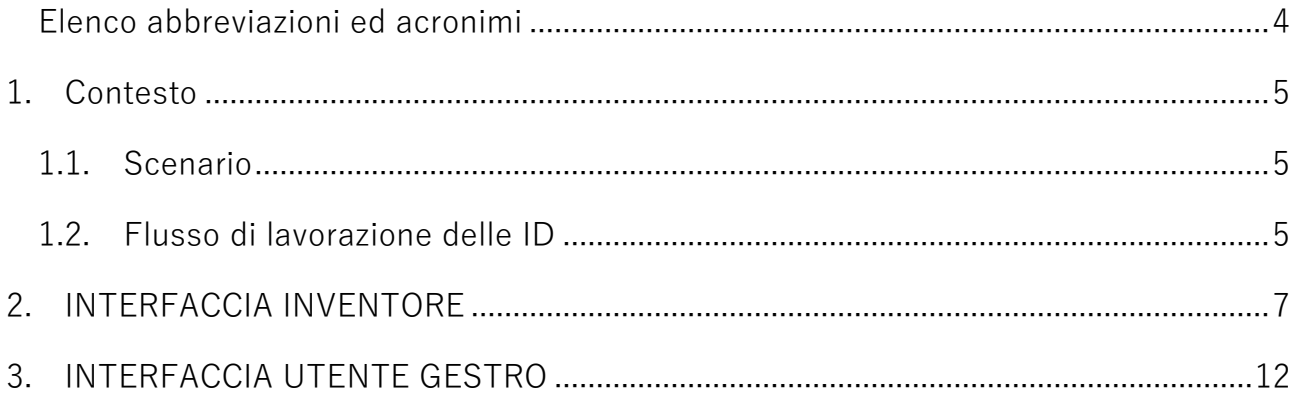

### <span id="page-3-0"></span>Elenco abbreviazioni ed acronimi

Lista di termini, espressioni ed acronimi utilizzati nel documento, con relativa spiegazione.

- ID: Invention Disclosure, comunicazione preliminare di invenzione
- SSL: Secure Socket Layer, protocollo per la creazione di un canale sicuro tra 2 entità connesse via web

## <span id="page-4-0"></span>1.Contesto

### <span id="page-4-1"></span>1.1. Scenario

A valle delle analisi effettuate per mezzo della collaborazione tra Direzione Generale, SPRVR e Sistemi Informativi è stata generata una nuova piattaforma informatica per la trasmissione delle invention disclosure (ID).

Il nuovo sistema di invio delle ID ha l'obiettivo di implementare ed integrare le policy di cyber security in ambito brevettuale con le regole definite nel regolamento IPR dell'Ente attraverso una nuova interfaccia messa a disposizione degli inventori.

La nuova procedura, infatti, sostituisce quella attualmente in uso basata sull'invio delle ID tramite e-mail da parte dell'inventore di riferimento del trovato.

### <span id="page-4-2"></span>1.2. Flusso di lavorazione delle ID

Nella figura che segue è riportato graficamente il processo di trasmissione dell'ID e le diverse fasi (STATUS) che compongono l'iter di trasmissione/valutazione della domanda

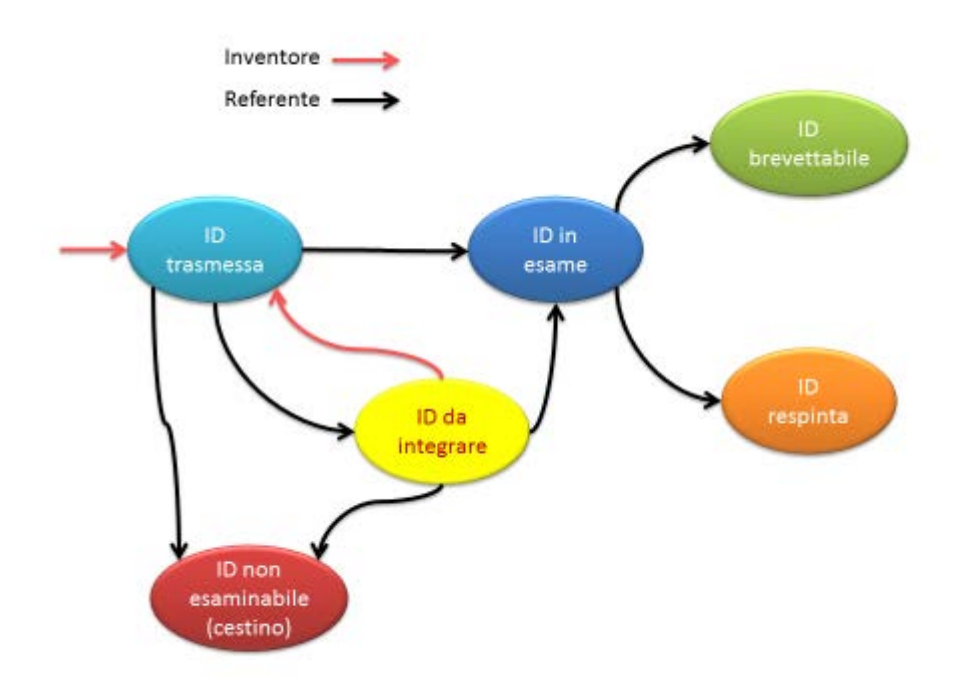

Nella successiva figura vengono evidenziate le fasi nella loro sequenza temporale. Il sistema sarà in grado di mantenere traccia di tutte le fasi e di renderle visibili sia dal lato inventore che da quello utente SPRVR.

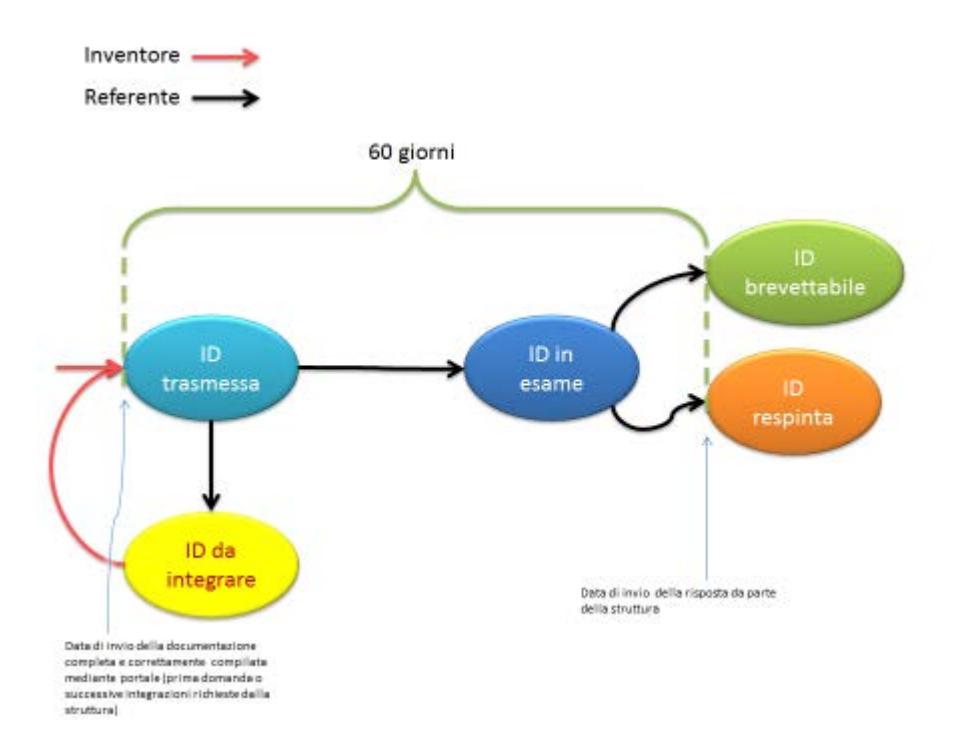

## <span id="page-6-0"></span>2.INTERFACCIA INVENTORE

Con il rilascio della nuova procedura gli inventori accederanno attraverso apposito link al portale che consentirà loro di caricare l'ID integrando le informazioni in essa contenute con i dati che provengono da SIPER.

Gli inventori/autori/costitutori accederanno con le proprie credenziali CNR all'indirizzo:

<https://brevetti.cnr.it/brevetti/external/Home.do>

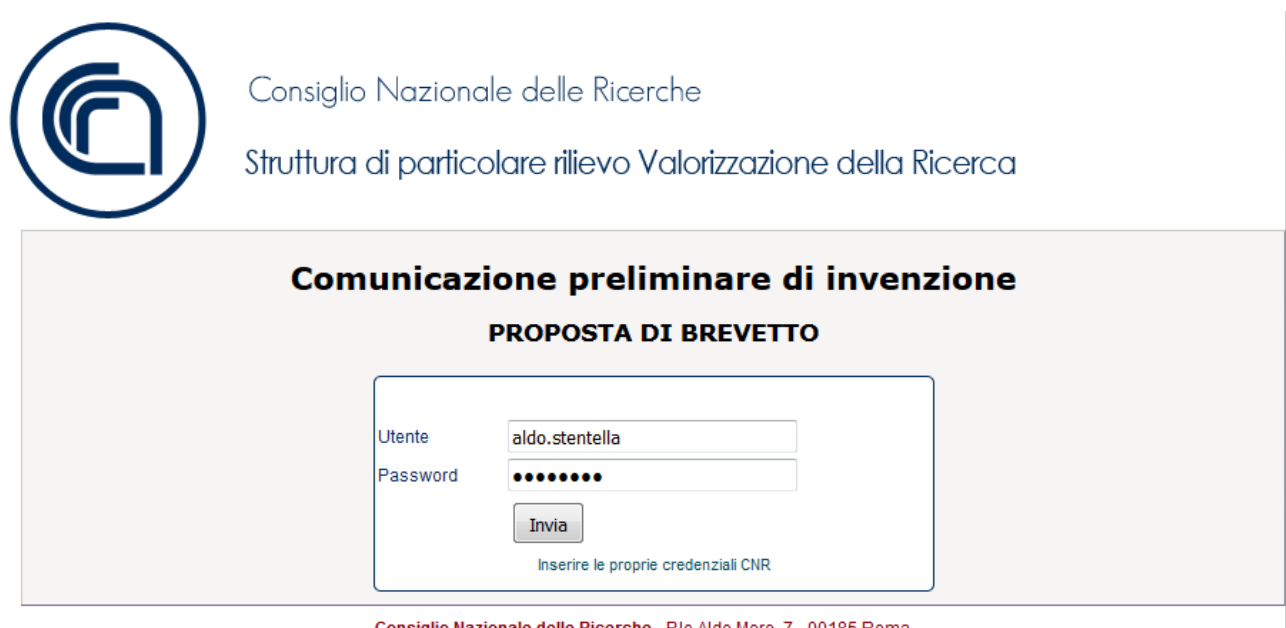

Consiglio Nazionale delle Ricerche - P.le Aldo Moro, 7 - 00185 Roma

Questa è la piattaforma dedicata agli inventori per la consultazione e gestione delle comunicazioni ID alla SPRVR e delle successive integrazioni della stessa per i fini di cui all'art. 12 del Regolamento.

Non appena effettuato l'accesso dovranno selezionare la voce 'INSERISCI NUOVA PROPOSTA':

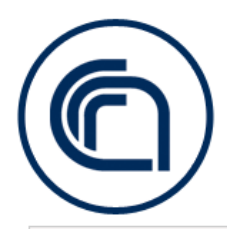

Consiglio Nazionale delle Ricerche

Struttura di particolare rilievo Valorizzazione della Ricerca

Comunicazione preliminare di invenzione **PROPOSTA DI BREVETTO** 

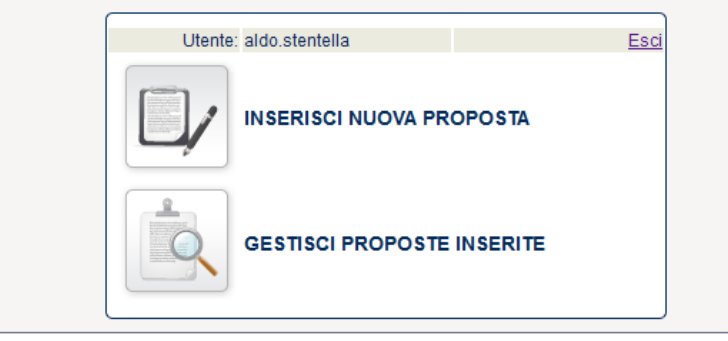

Consiglio Nazionale delle Ricerche - P.le Aldo Moro, 7 - 00185 Roma

Verrà proposto dal sistema il seguente modulo da compilare:

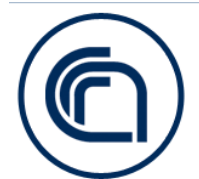

Consiglio Nazionale delle Ricerche

Struttura di particolare rilievo Valorizzazione della Ricerca

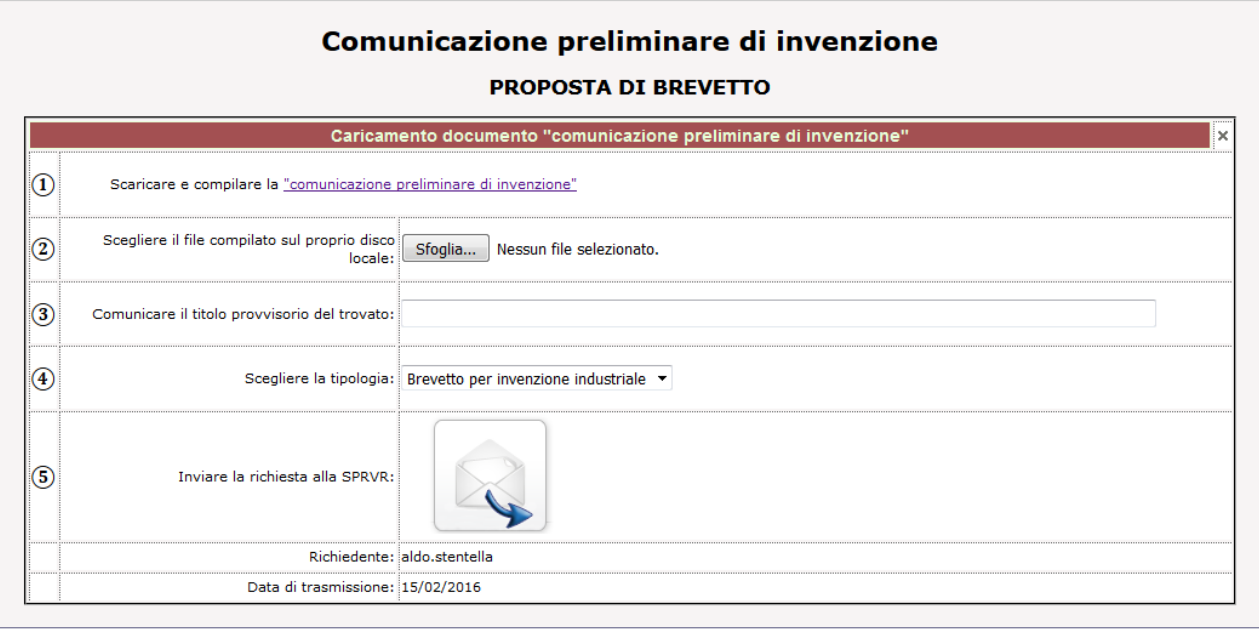

Consiglio Nazionale delle Ricerche - P.le Aldo Moro, 7 - 00185 Roma

che consta di 5 passaggi:

- 1. Scaricare il documento "comunicazione preliminare di invenzione" che deve essere compilato in ogni sua parte (stampato, firmato e scansionato) ;
- 2. Caricare sul portale tale documento compilato;
- 3. Specificare il titolo provvisorio del trovato;
- 4. Scegliere la tipologia del trovato;
- 5. Premere il pulsante di invio per completare il caricamento dei dati.

Sarà obbligatorio allegare il documento compilato e specificare un titolo; in caso contrario viene mostrato un messaggio di errore.

Se l'operazione va a buon fine invece viene mostrata la seguente schermata:

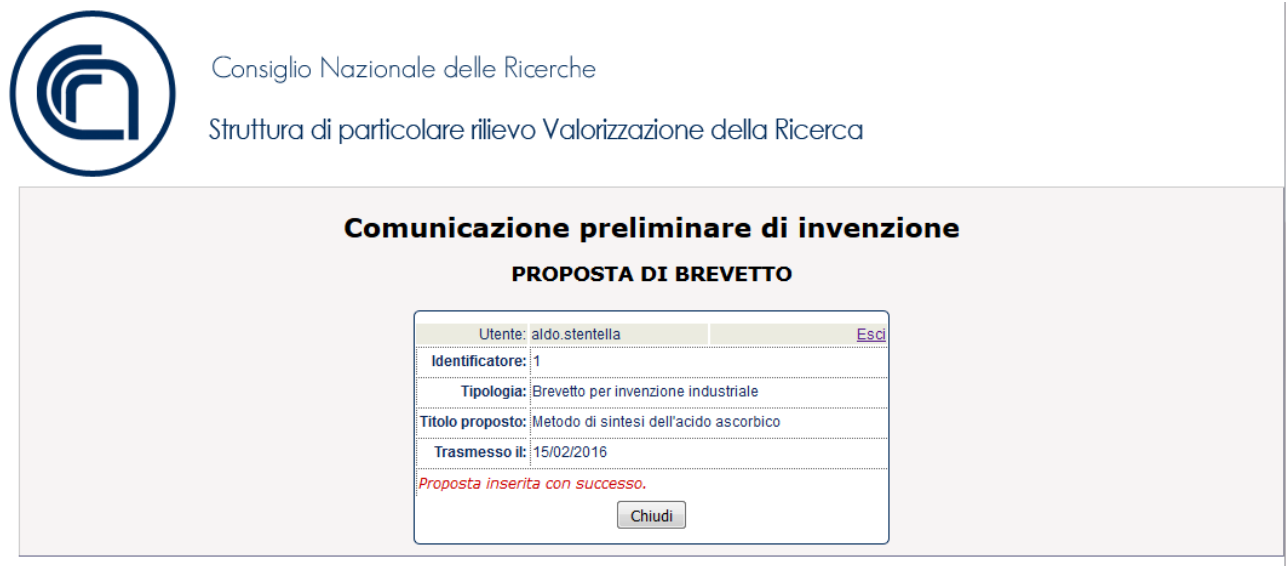

Consiglio Nazionale delle Ricerche - P.le Aldo Moro, 7 - 00185 Roma

Una e-mail al proprio indirizzo di contatto confermerà che la domanda è stata correttamente recepita.

Dal menu principale sarà possibile visualizzare le proprie proposte inserite selezionando la voce 'GESTISCI PROPOSTE INSERITE':

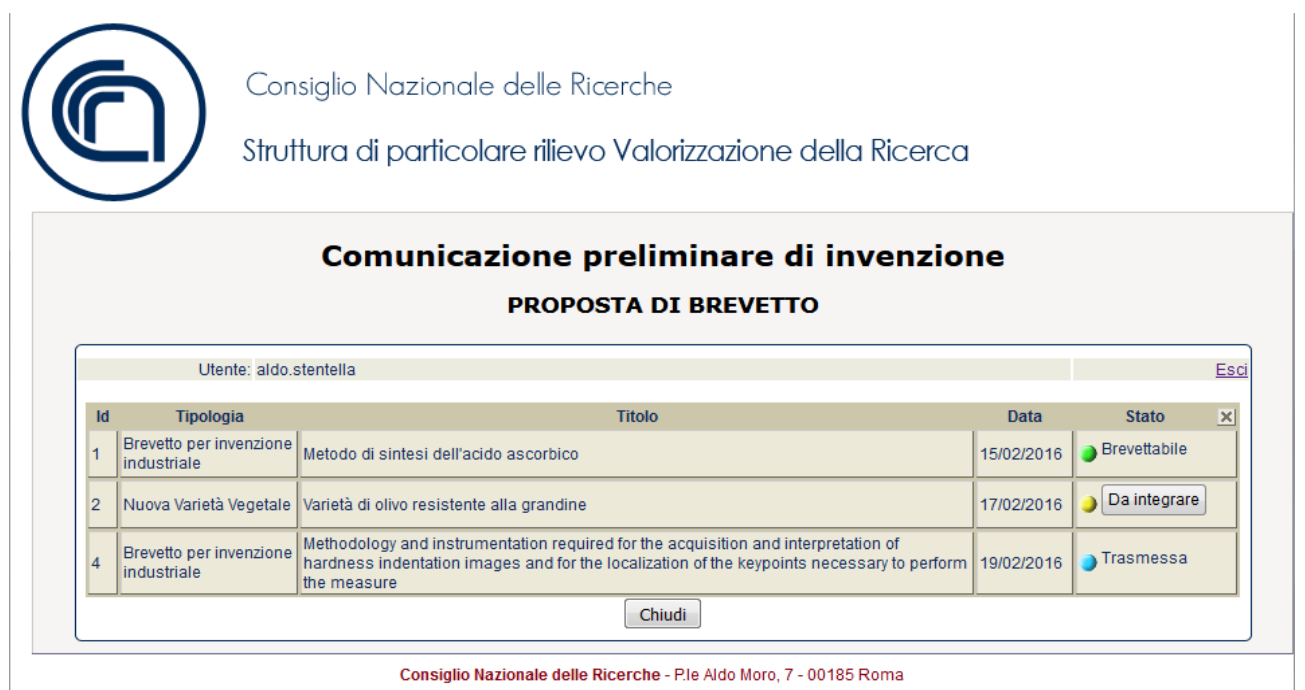

Qualora nei giorni successivi alla presentazione di una domanda, quest'ultima dovesse essere ritenuta incompleta, l'inventore riceverà una e-mail di notifica.

Accedendo nuovamente al portale verrà mostrato l'elenco delle domande presentate in cui comparirà, in corrispondenza della colonna dello stato, il pulsante 'Da integrare'; premendo il pulsante si apre il seguente modulo:

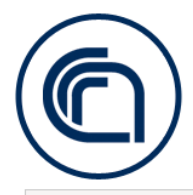

Consiglio Nazionale delle Ricerche Struttura di particolare rilievo Valorizzazione della Ricerca

#### Comunicazione preliminare di invenzione

#### **PROPOSTA DI BREVETTO**

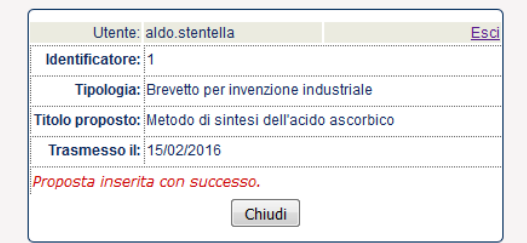

Consiglio Nazionale delle Ricerche - P.le Aldo Moro, 7 - 00185 Roma

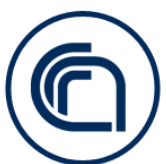

Consiglio Nazionale delle Ricerche

Struttura di particolare rilievo Valorizzazione della Ricerca

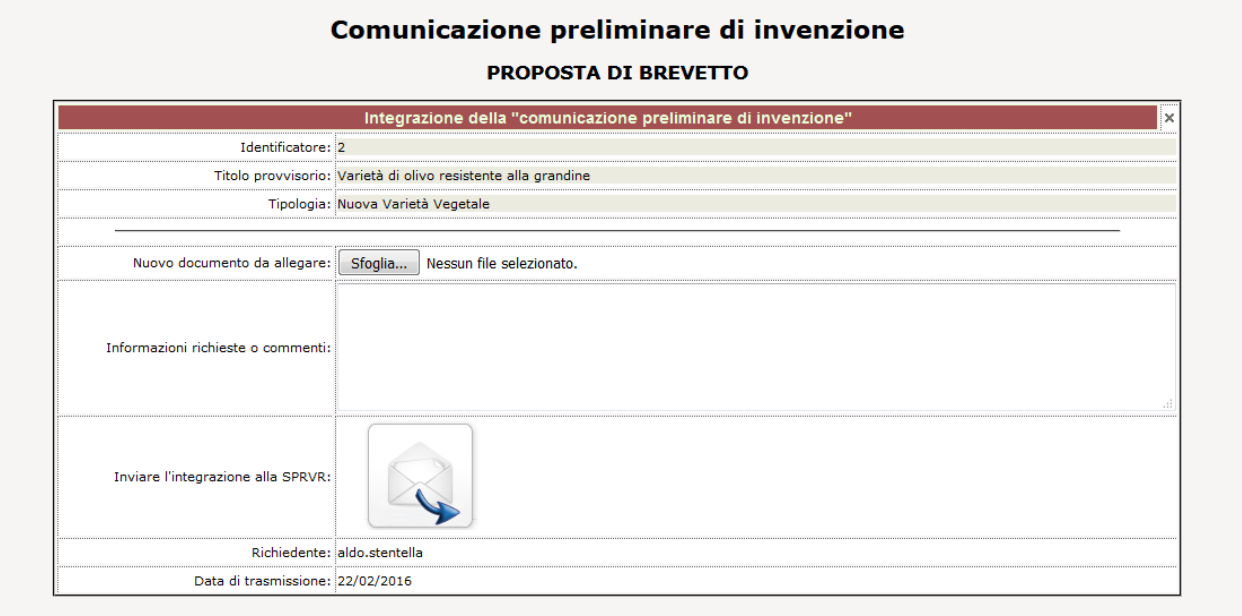

Consiglio Nazionale delle Ricerche - P.le Aldo Moro, 7 - 00185 Roma

A seconda di quanto richiesto nella e-mail di notifica, l'inventore dovrà caricare un nuovo documento correttamente compilato, ovvero digitare nell'area di testo le informazioni necessarie alla valutazione della domanda, quindi premere il pulsante di invio.

<span id="page-10-0"></span>La data di trasmissione della domanda sarà differita a quella di invio delle integrazioni (art. 12 comma 2 del Regolamento).

## 3.INTERFACCIA UTENTE GESTRO

Da parte della SPRVR, invece, il flusso di comunicazioni con l'inventore verrà gestito dalla nuova funzionalità all'interno di Gestro.

Tra le novità più sostanziali dal lato SPRVR, vi è che al termine della valutazione della richiesta di deposito, solo qualora questa abbia dato esito positivo, i dati inseriti dall'inventore (o a questo correlati attraverso SIPER) quali il titolo provvisorio, la tipologia di trovato, l'istituto di afferenza, la data della richiesta di deposito, saranno automaticamente riversati in GesTro senza necessità di effettuare un nuovo inserimento ma semplicemente confermando e/o modificando le informazioni così generatesi.

Per rintracciare e gestire le Invention Disclosure trasmesse dall'inventore attraverso la piattaforma sopra descritta è disponibile uno strumento di ricerca accessibile dal sottomenù 'Trovati' di GesTro.

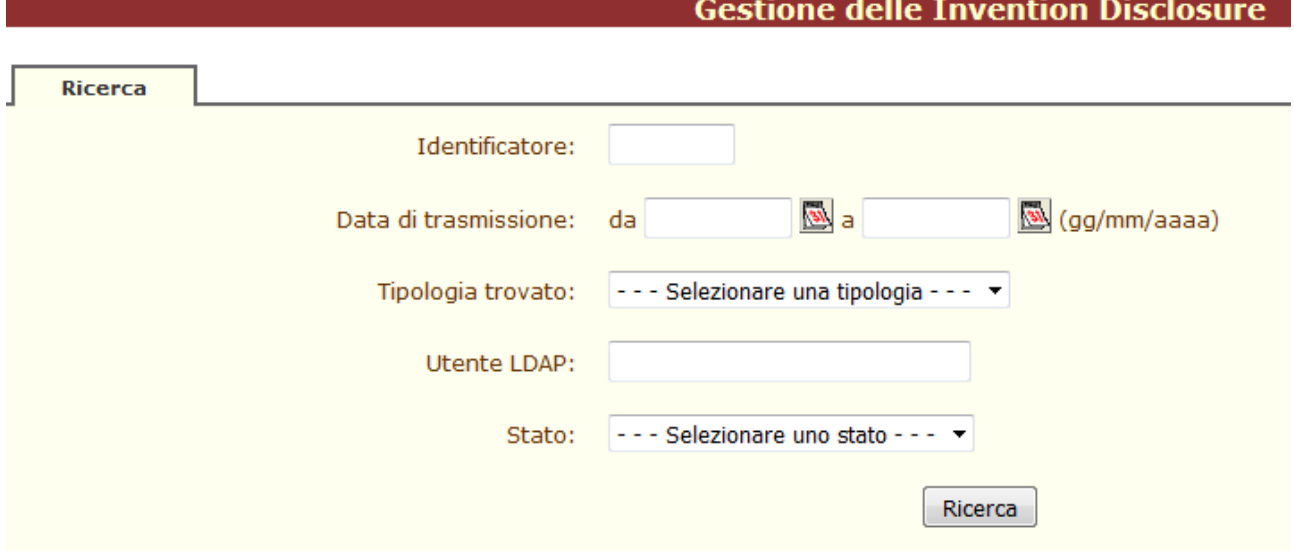

Selezionando la funzione 'Invention Disclosure' apparirà la seguente schermata:

Si può richiamare una ID direttamente tramite l'identificatore (che non è l'NSRIF), oppure ricercandolo mediante i seguenti criteri:

- **Data di trasmissione**: compilando sia 'da' che 'a' si ricerca in un intervallo, altrimenti omettendo 'a' si cerca da una certa data in poi od omettendo 'da' si cerca fino ad una certa data.
- **Tipologia di trovato**: filtra per tipo specificato dall'inventore proponente:
	- o Brevetto per invenzione industriale
	- o Diritto d'Autore
	- o Marchio
	- o Modello di Utilità
	- o Nuova Varietà Vegetale
	- o Software
	- o Know-How
- **Utente LDAP**: identificativo in anagrafica centralizzata dell'inventore proponente:
- o del tipo 'nome.cognome' per i dipendenti con matricola;
- o 'nomecognome' per gli associati.
- **Stato**: filtra in base allo stato di avanzamento della valutazione:
	- o Trasmessa
	- o In esame
	- o Da integrare
	- o Brevettabile
	- o Respinta
	- o Non esaminabile

Premendo il pulsante Ricerca viene visualizzata una lista corrispondente ai criteri specificati (o 'Nessun risultato' se non ci sono risultati):

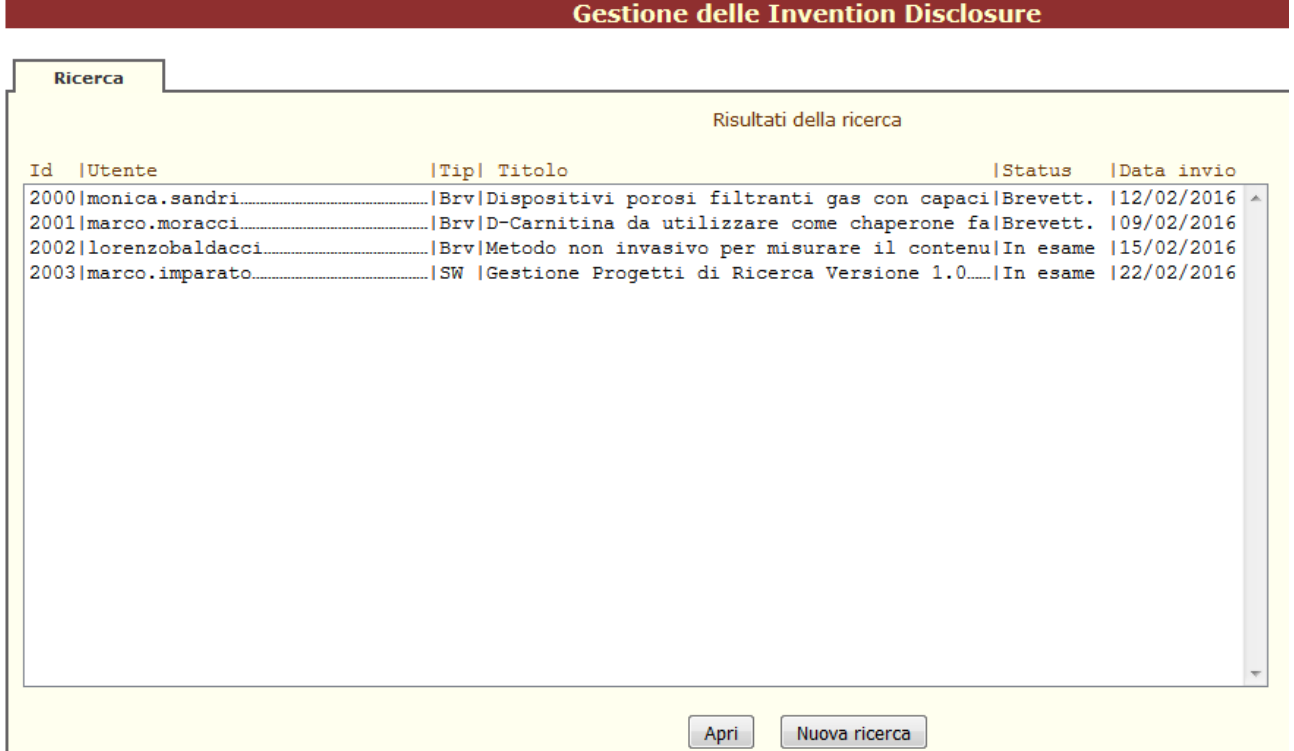

Selezionando una voce dall'elenco e premendo Apri viene mostrata la scheda riassuntiva:

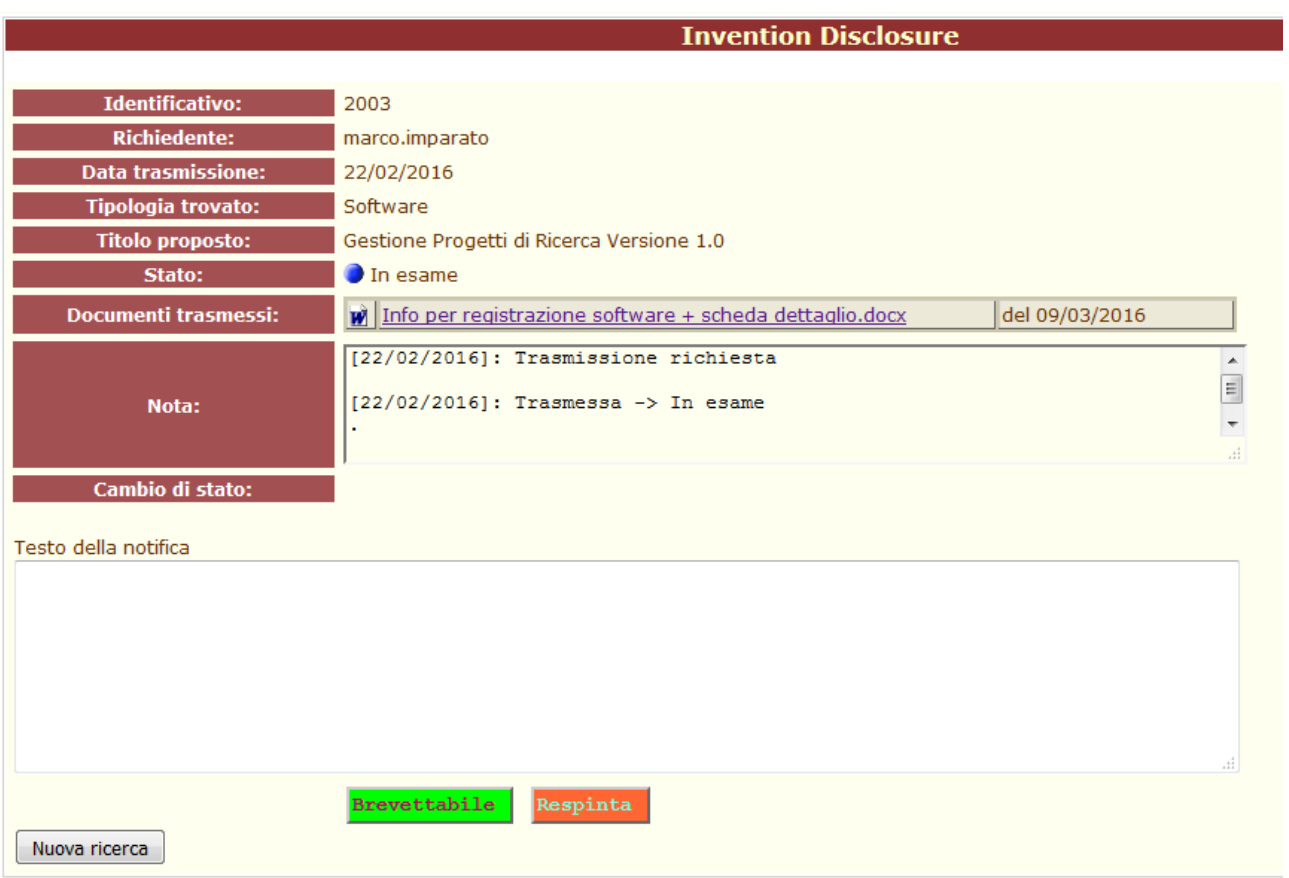

In questo esempio lo stato è ancora 'in esame' e il referente può quando opportuno modificarlo in 'Brevettabile' o 'Respinta' a seconda della decisione. Essendo necessario compilare l'area di testo, se non c'è necessità di inviare un commento è sufficiente inserire un carattere punto (.)

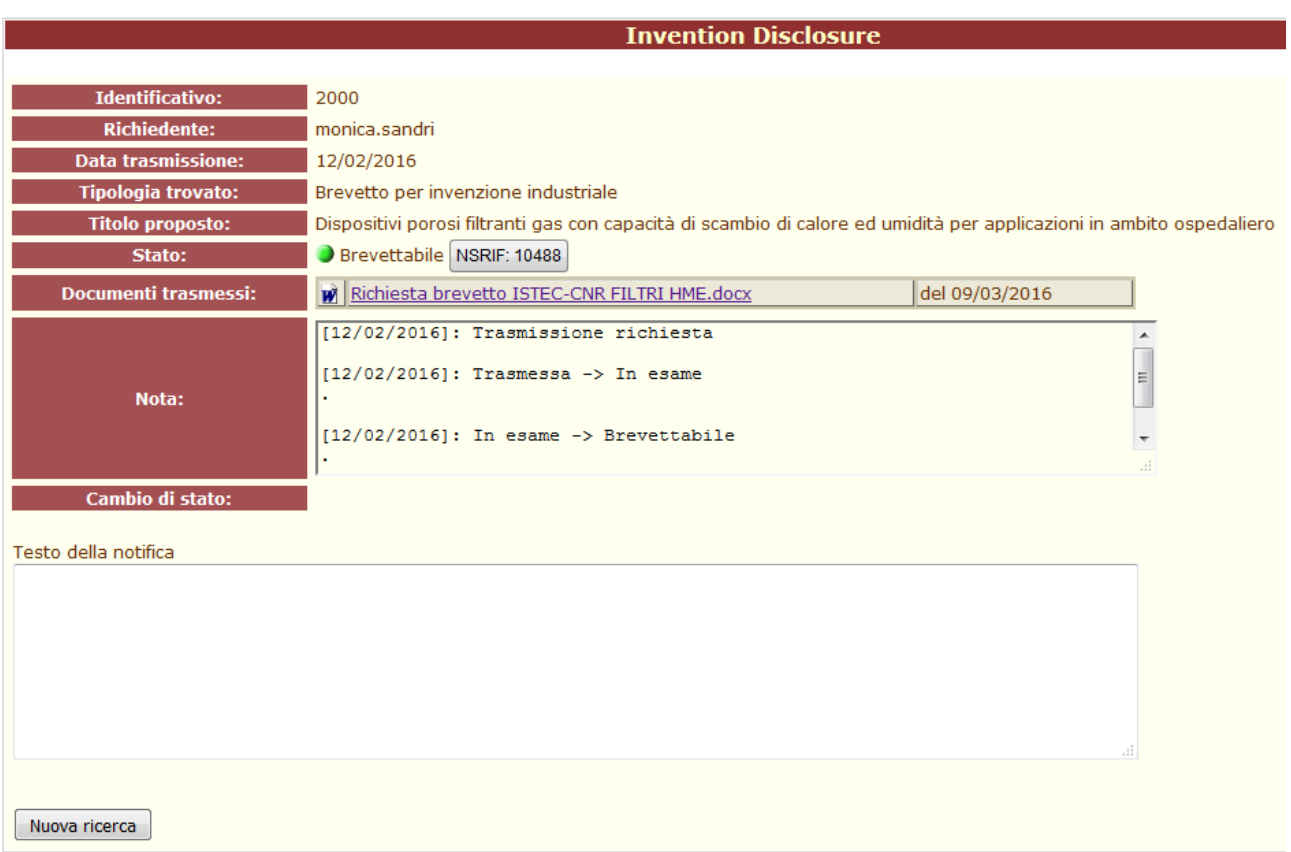

Quando viene posta in stato brevettabile, la scheda si presenta come in figura, e il pulsante con l'NSRIF permette di aprire il trovato che è stato generato automaticamente con il titolo proposto, la tipologia di trovato, la data di richiesta e tutti i documenti derivati dalla ID (in futuro sarà attivata l'importazione dell'inventore proponente, se dotato di matricola CNR).

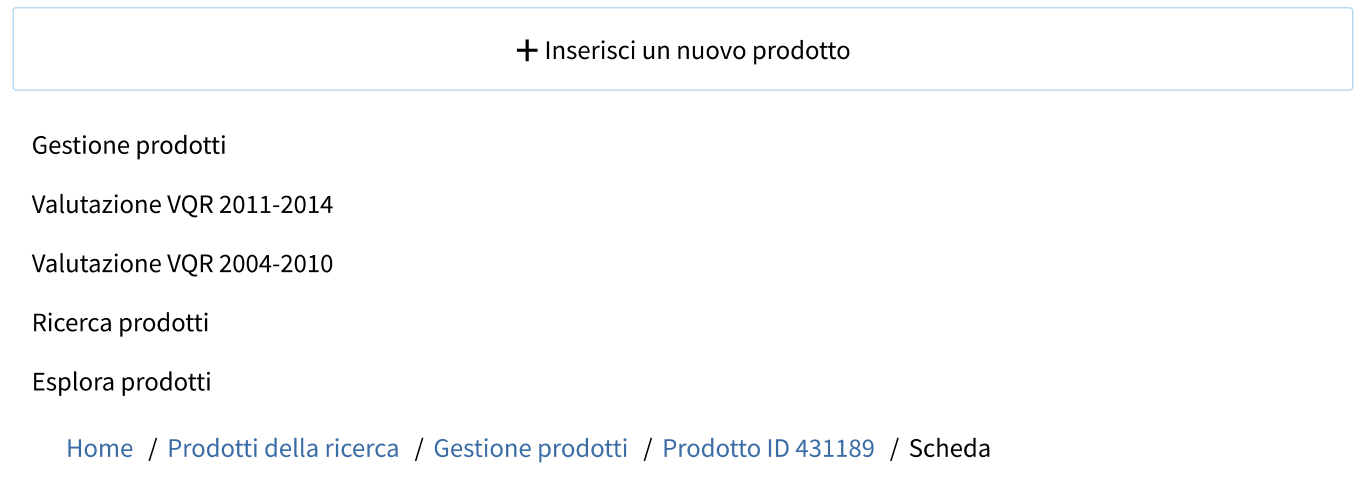

## Scheda del prodotto "Portale per la comunicazione preliminare, proposta di brevetto o marchio - Manuale utente"

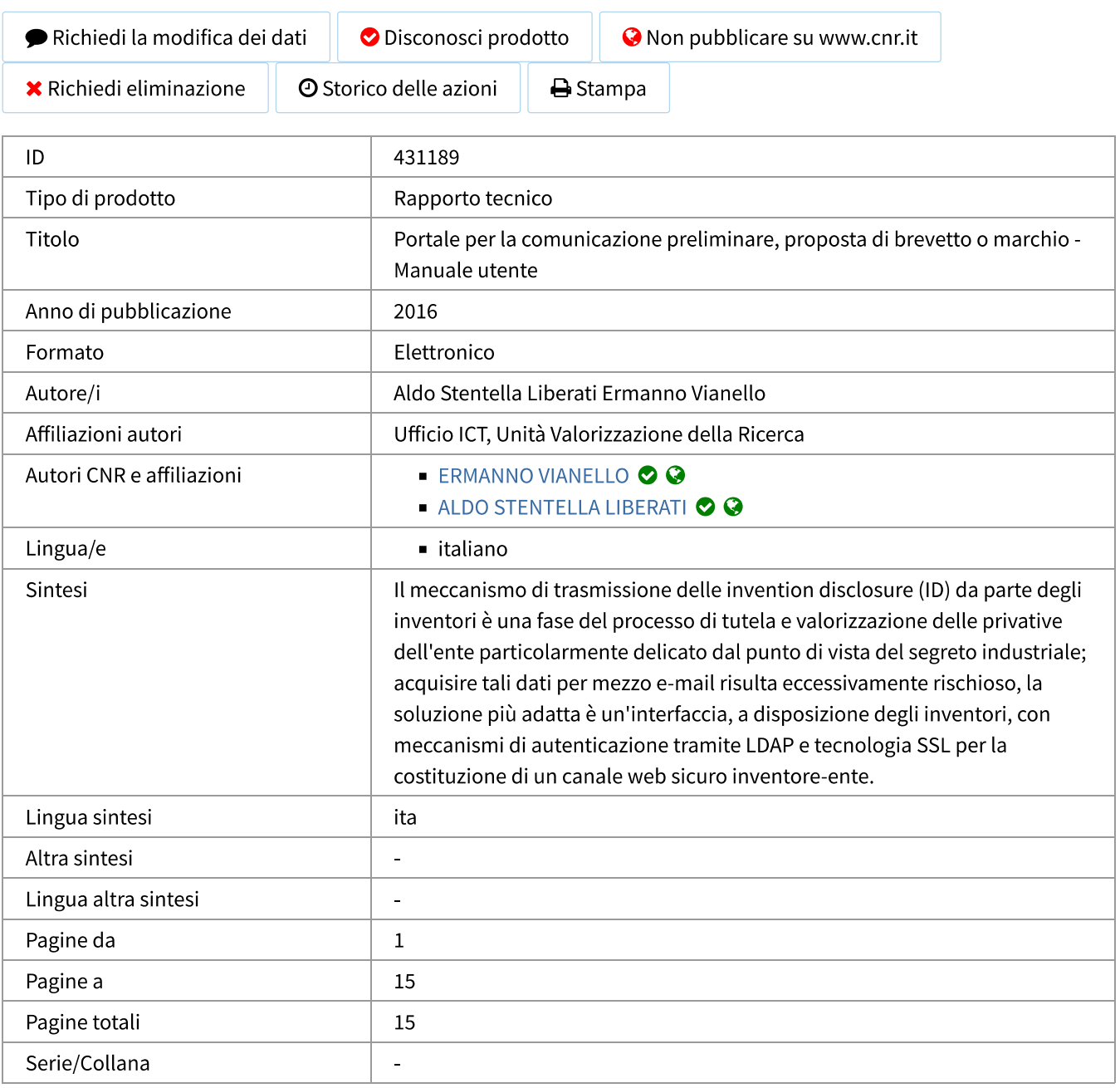

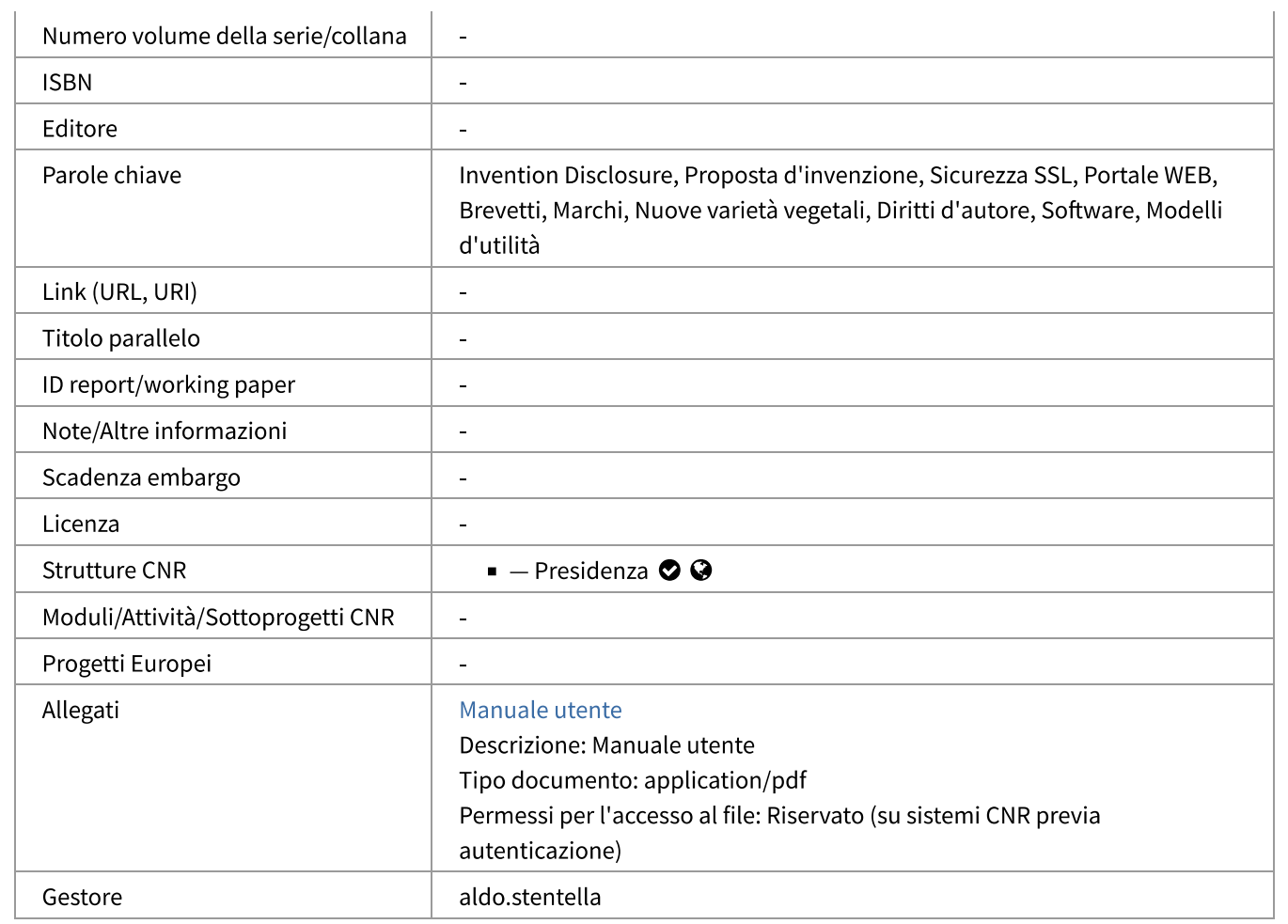

Home People | ERMANNO VIANELLO su sito CNR | Aiuto